- Nécessité d'un outil d'apprentissage de la programmation à TELECOM Nancy
- Création du programme en 2008 par deux enseignants-chercheurs au LORIA
- Proposition de 200 exercices aux élèves

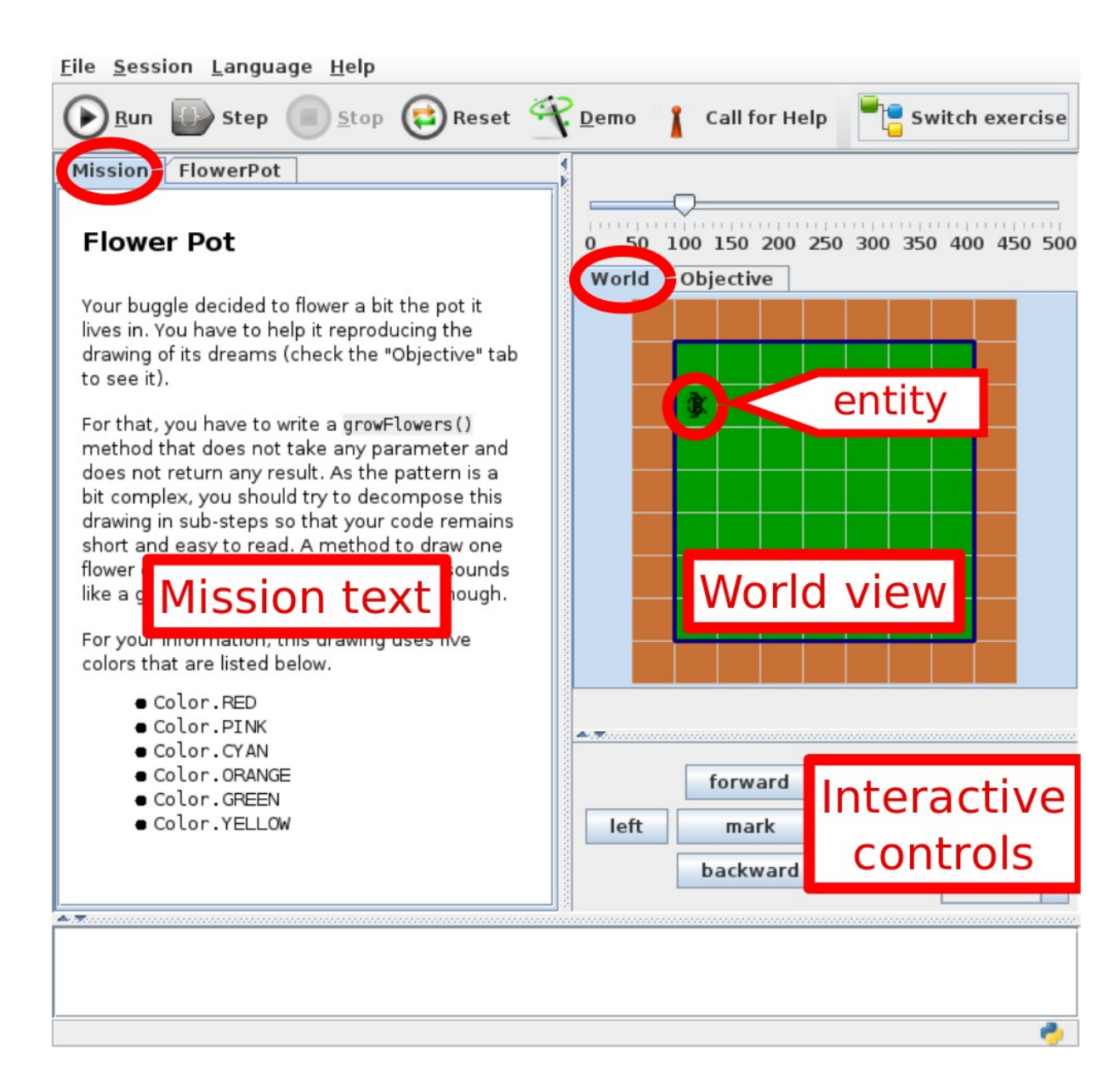

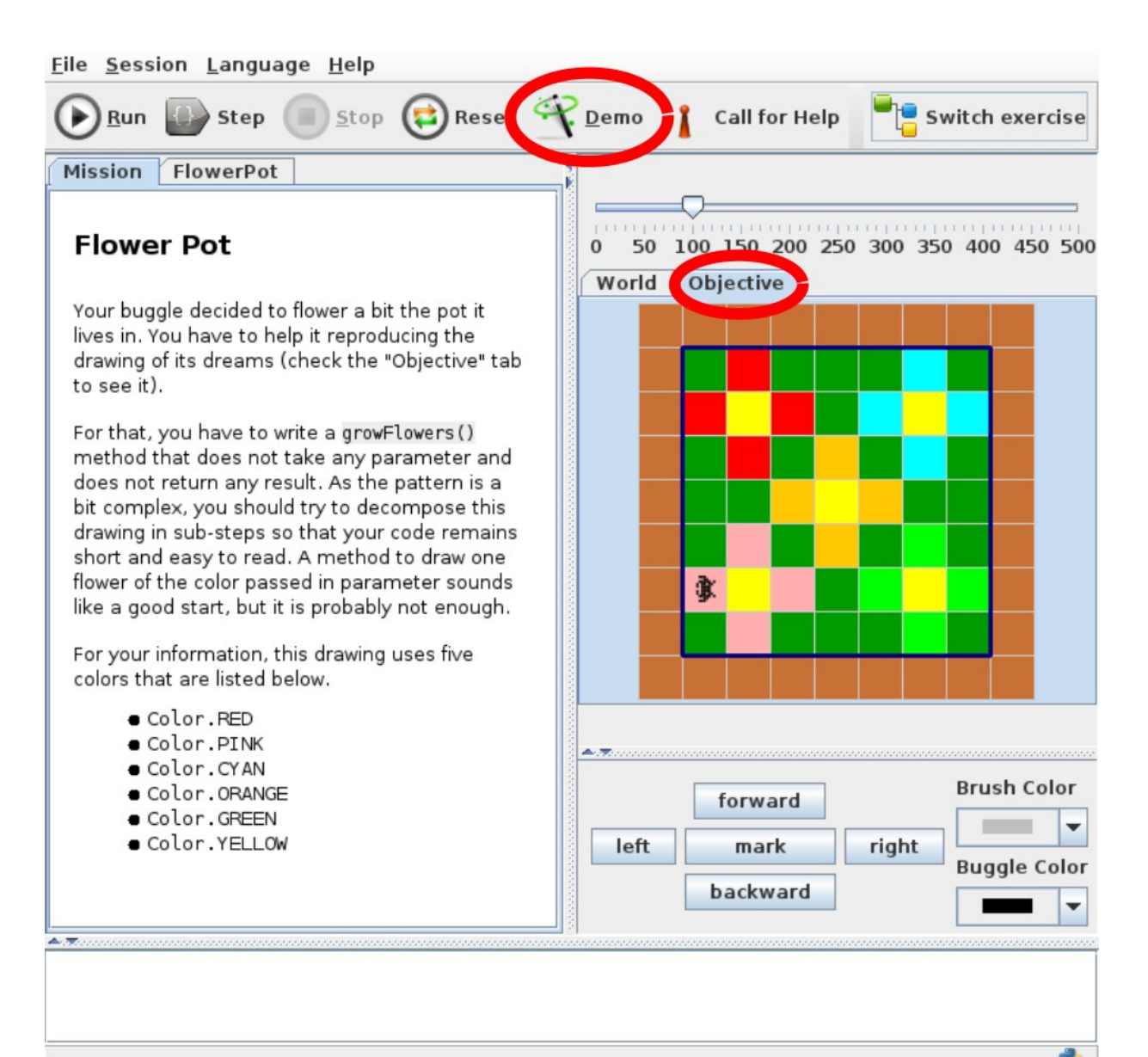

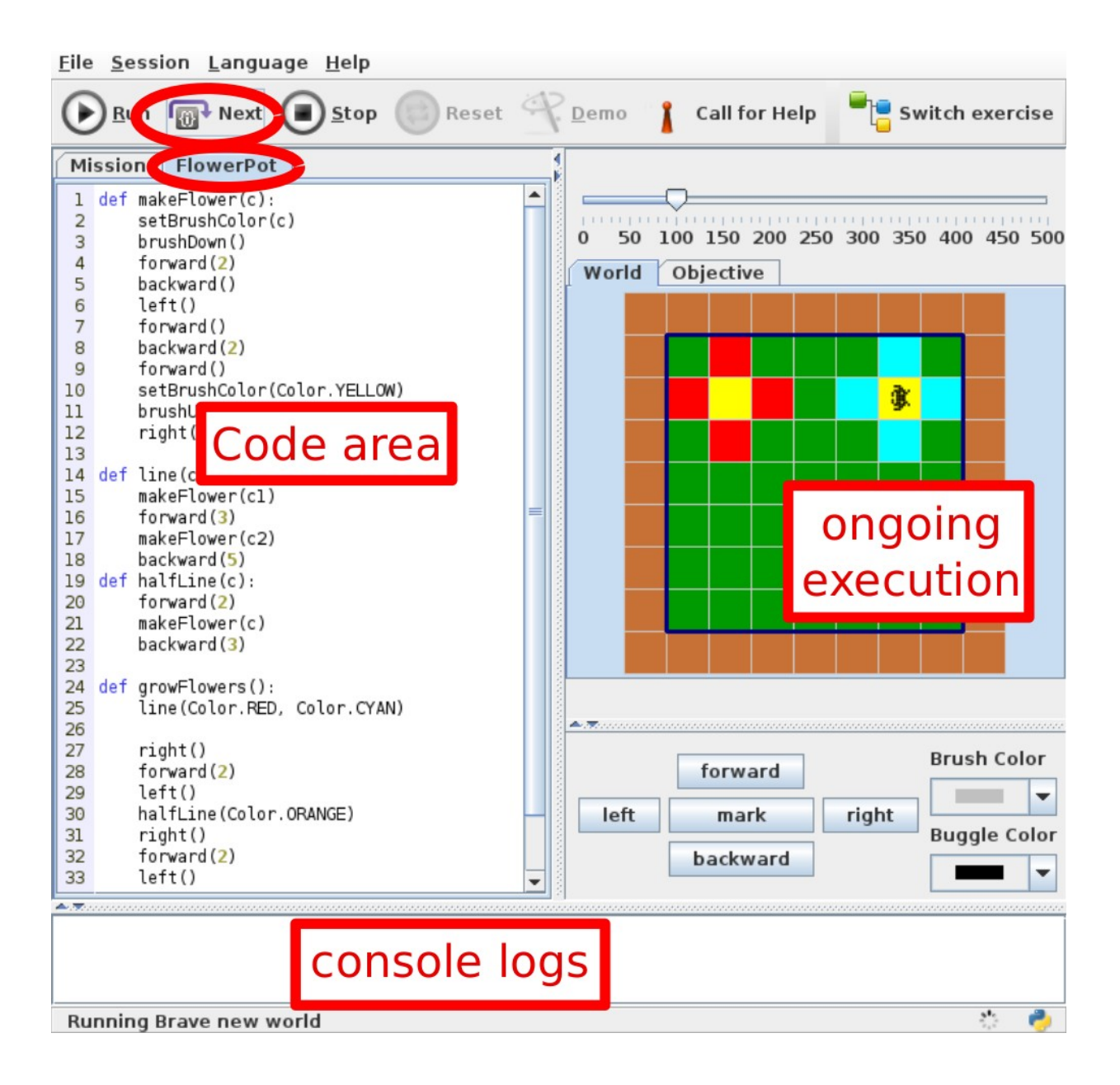

Avantages :

- Grande diversité des exercices
- Apprentissage Iudique, attrayant et interactif
- Travail en autonomie, à son propre rythme
- Motivation de l'élève grâce au retour rapide sur son travail
- Système évolutif
- Exercices pouvant être résolus dans différents langages

## Ma mission

- Besoin de créer des exercices plus simplement
- Réalisation d'un éditeur d'exercices comprenant :
	- Création des mondes
	- Création de la mission
	- Création du code de la solution
	- Chargement et sauvegarde d'exercices

#### Mes outils

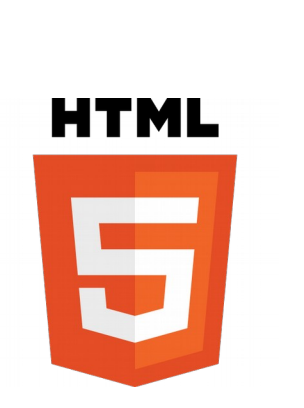

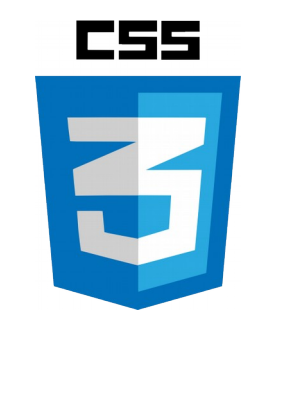

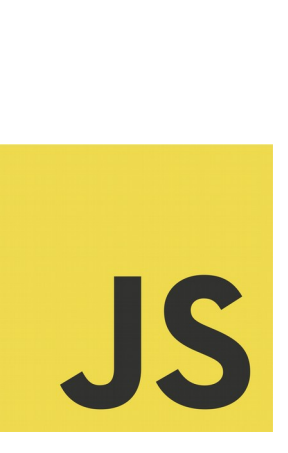

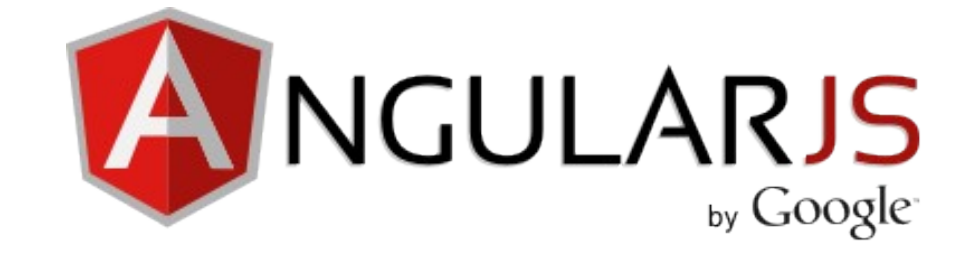

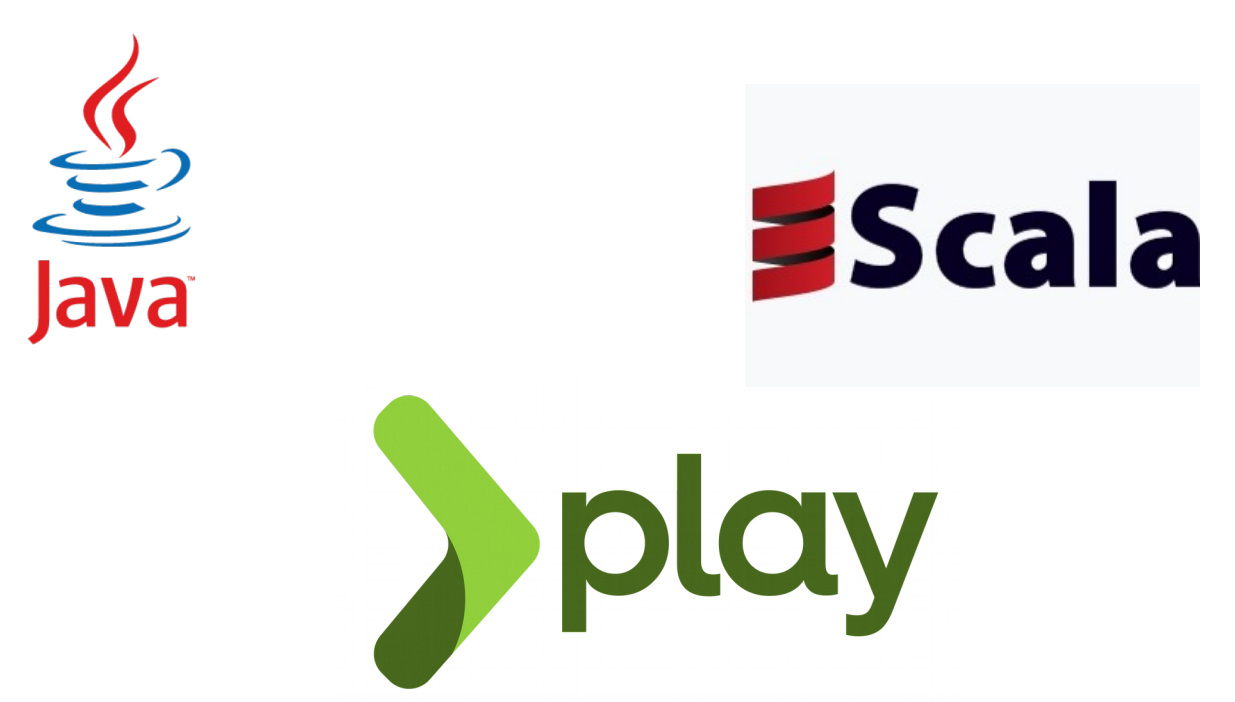

# L'éditeur de mondes

- Création de mondes de type BuggleWorld
- Commandes pour ajouter / supprimer des éléments, modifier la grille
- Tableau des propriétés du monde
- Gestion de plusieurs mondes

### L'éditeur de mondes

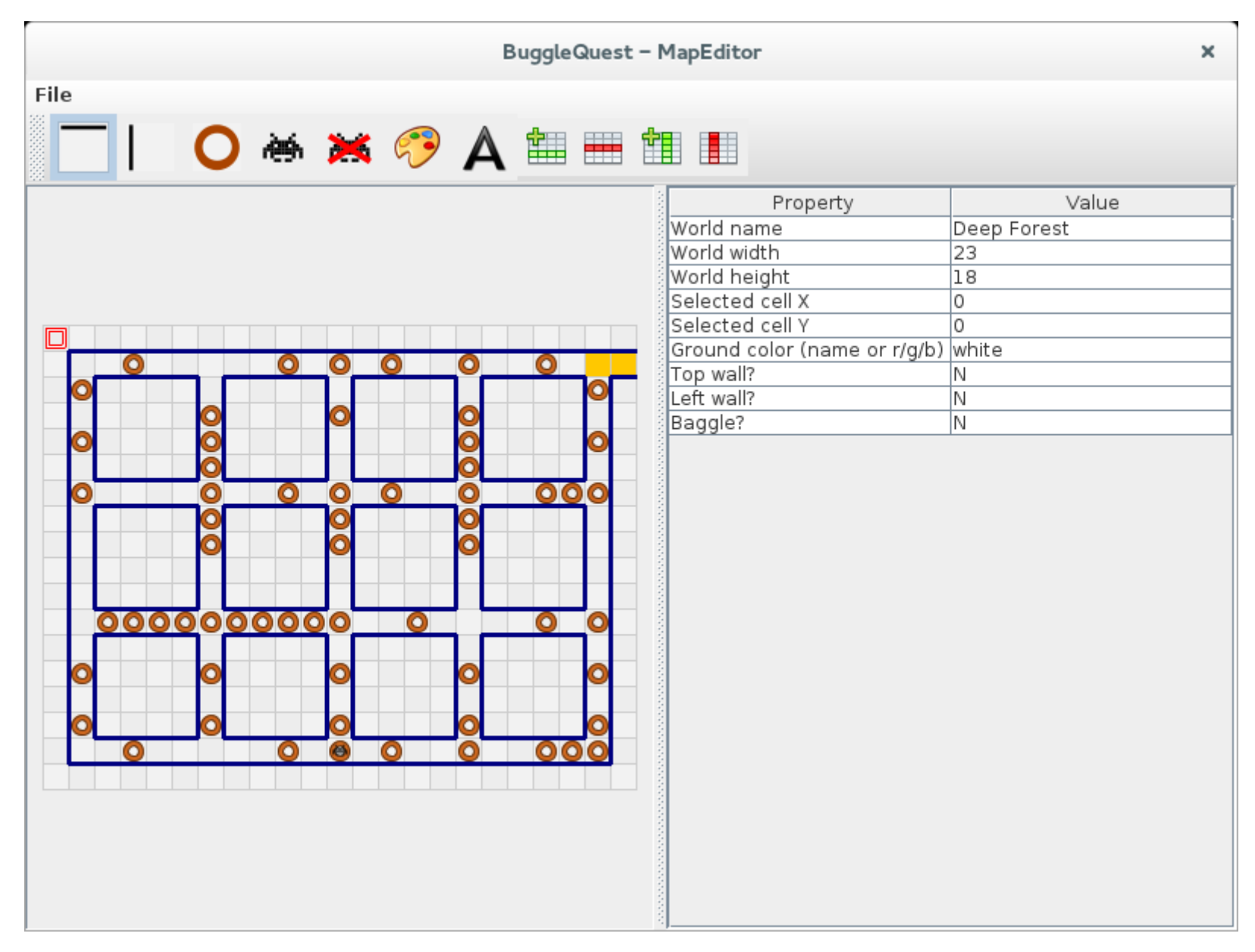

#### L'éditeur de mondes

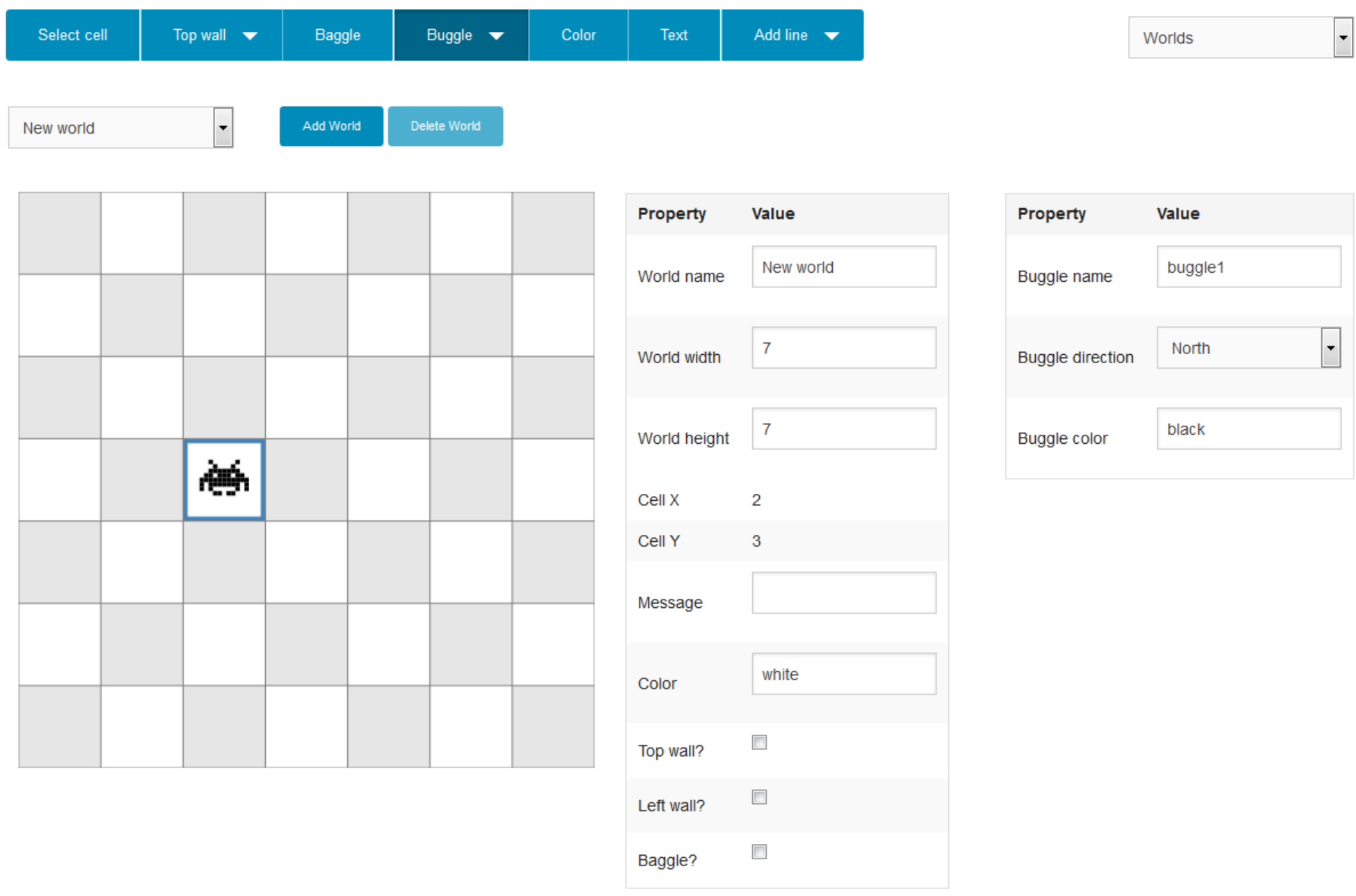

- Rédaction de la mission
- Affichage en temps réel du rendu final
- Choix du langage de programmation pour le rendu

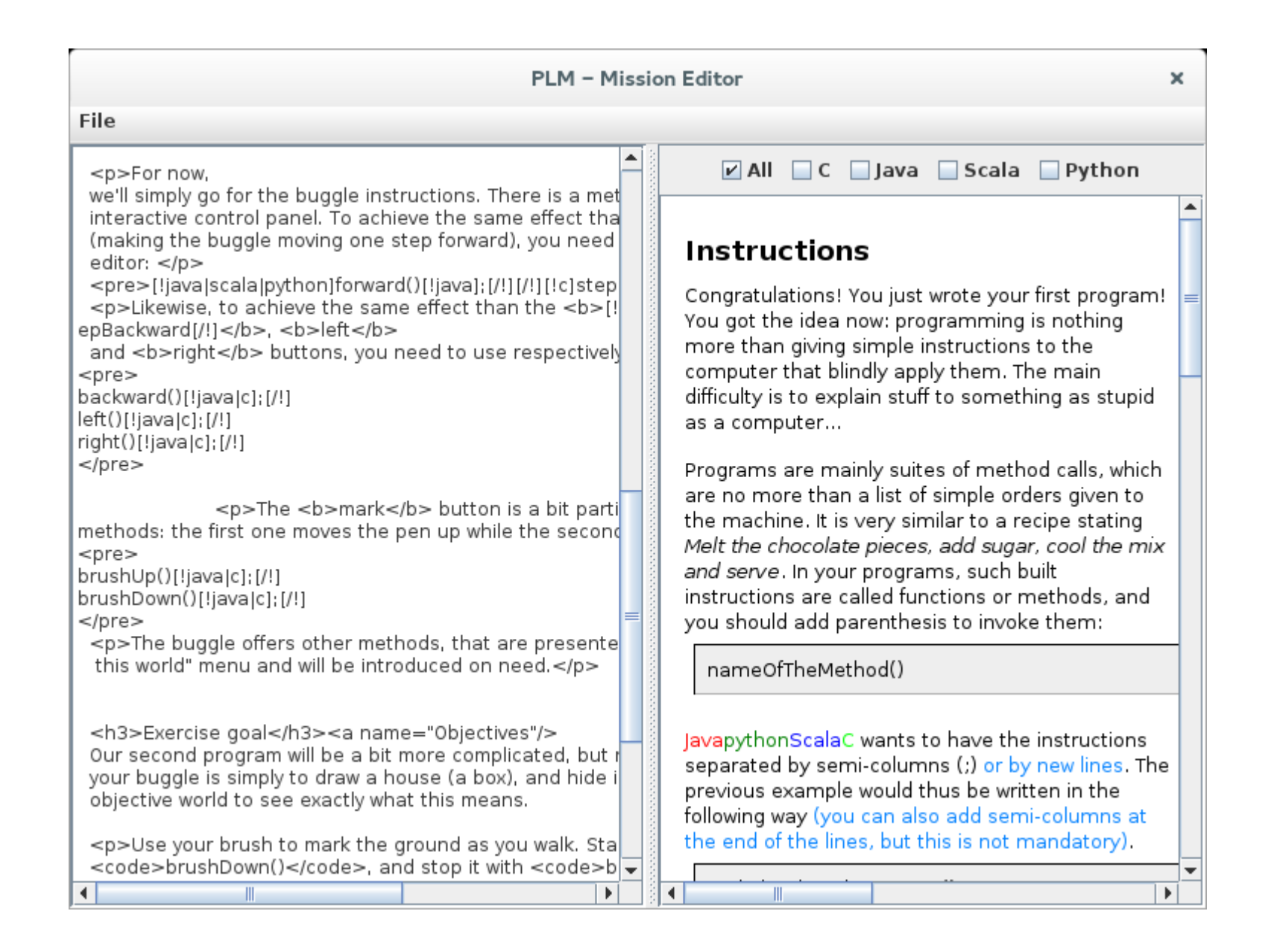

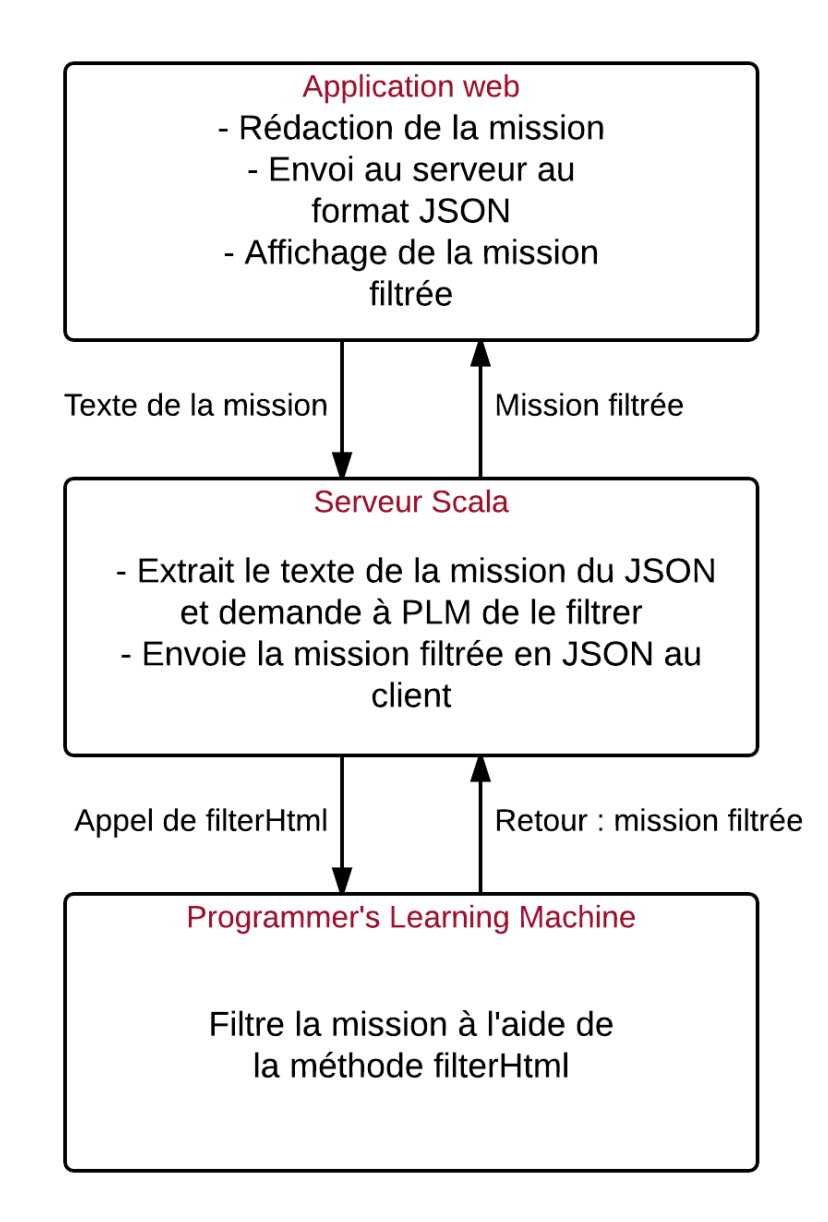

□ All □ C □ iava □ Scala □ Pvthon

<h2>La buggle Petite Poucette</h2>

<p>Votre buggle est perdue dans un étrange labyrinthe, et elle a besoin de vous pour trouver la sortie (représentée par les cases orange). Vous ne pouvez pas lui donner son chemin tout simplement avec quelque chose comme <code>droite();avance();avance();</code> parce qu'il faut secourir deux buggles à la fois, perdues dans des labyrinthes similaires mais différents. Vous pouvez passer à l'autre monde en cliquant sur le menu défilant au dessus de l'endroit où est dessiné le monde. C'est là où il est écrit "Deep Forest" pour l'instant (forêt profonde), et si vous passez à "Deeper Forest" (forêt encore plus profonde), vous verrez l'autre monde.</p>

<p>La bonne nouvelle est que le chemin vers la sortie est en quelque sorte écrit au sol. Ces mondes sont composés de plusieurs corridors, avec des baggles par terre. À chaque embranchement, il faut prendre à gauche si le corridor qu'on vient de parcourir contient 3 baggles ou plus, ou à droite s'il contient 2 baggles ou moins.</p>

<p>Vous devez compter exactement 5 cases par couloir. Les cases aux intersections doivent être comptées comme les dernières de leur couloir, pas comme les premières après avoir tourné. </p>

<p>La forme générale de votre code doit donc être quelque chose comme «tant que ia n'ei nos trouvá la sortia inrandra la prochain couloir nour dácidar s'il

#### La buggle Petite Poucette

Votre buggle est perdue dans un étrange labyrinthe, et elle a besoin de vous pour trouver la sortie (représentée par les cases orange). Vous ne pouvez pas lui donner son chemin tout simplement avec quelque chose comme droite(); avance(); avance(); parce qu'il faut secourir deux buggles à la fois, perdues dans des labyrinthes similaires mais différents. Vous pouvez passer à l'autre monde en cliquant sur le menu défilant au dessus de l'endroit où est dessiné le monde. C'est là où il est écrit "Deep Forest" pour l'instant (forêt profonde), et si vous passez à "Deeper Forest" (forêt encore plus profonde), vous verrez l'autre monde.

La bonne nouvelle est que le chemin vers la sortie est en quelque sorte écrit au sol. Ces mondes sont composés de plusieurs corridors, avec des baggles par terre. À chaque embranchement, il faut prendre à gauche si le corridor qu'on vient de parcourir contient 3 baggles ou plus, ou à droite s'il contient 2 baggles ou moins.

Vous devez compter exactement 5 cases par couloir. Les cases aux intersections doivent être comptées comme les dernières de leur couloir, pas comme les premières après avoir tourné.

La formo gónórgio do votro codo doit donc ôtro quoiquo choco commo «tant quo io n'ai nac

# L'éditeur de solutions

- Rédaction de la solution dans les différents langages de programmation
- Visualisation du résultat sur le monde

### L'éditeur de solutions

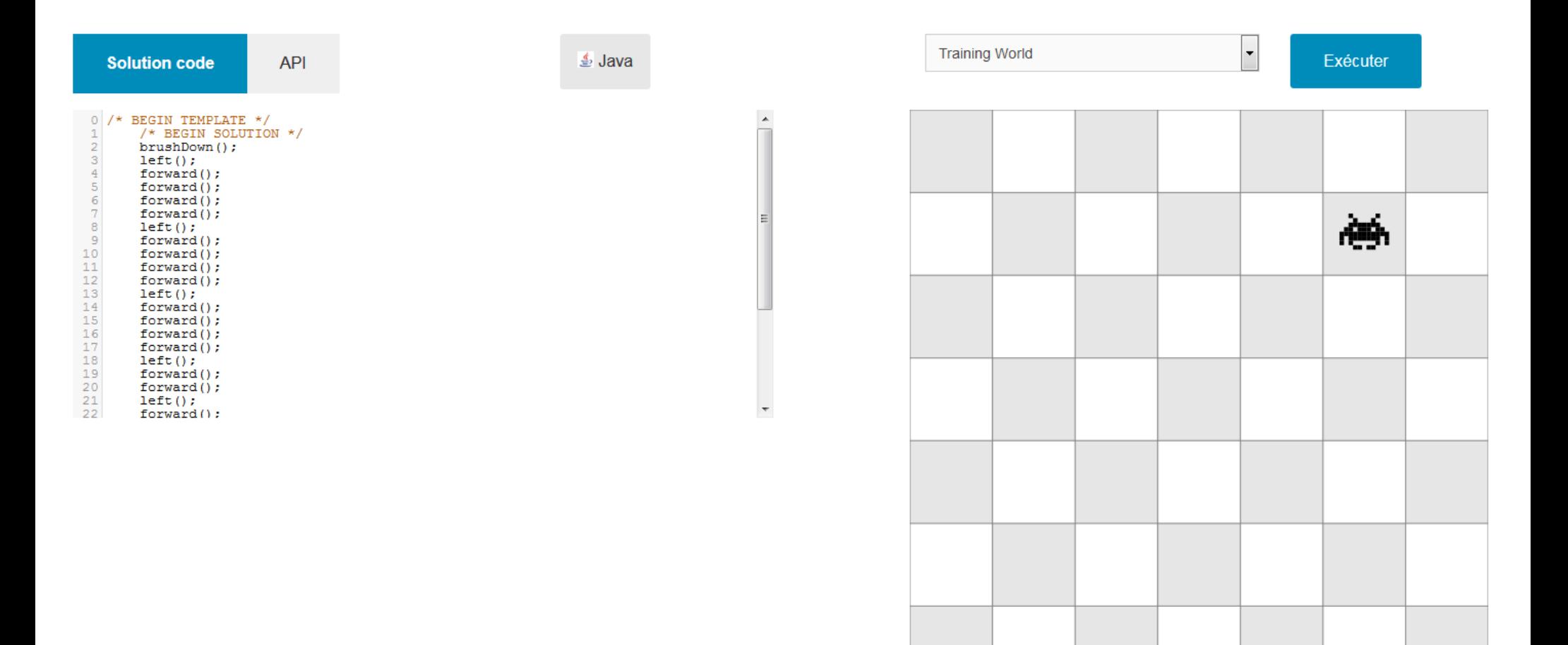

 $\overline{\phantom{0}}$ **A** 

 $\sim$   $\sim$ 

 $\sim$  60  $^{\circ}$ 

 $\sim$ 

## L'éditeur de solutions

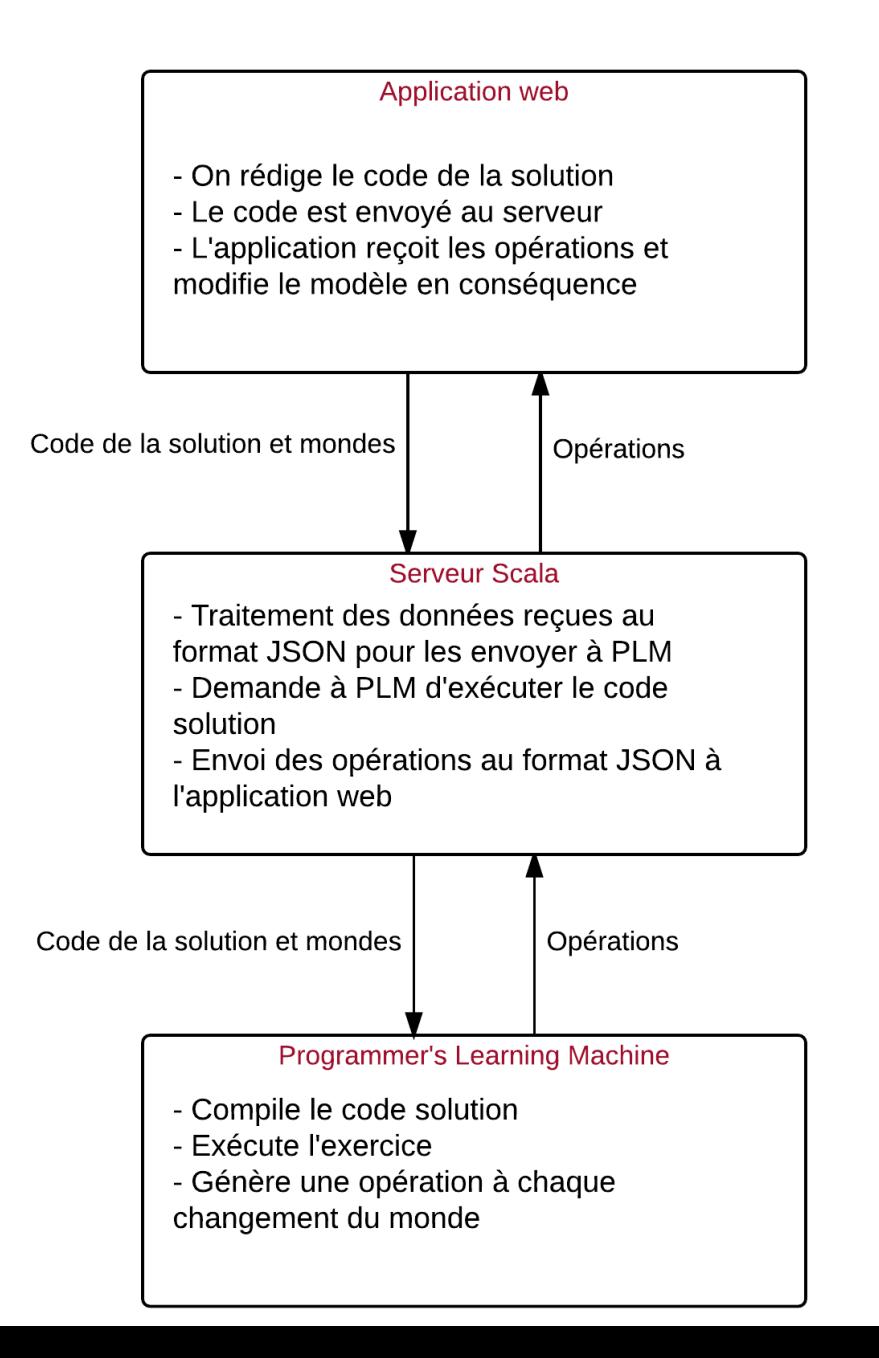

# Chargement et sauvegarde

- Chargement d'un exercice existant
- Sauvegarde des données d'un exercice dans un dossier sur le serveur
	- Classe principale de l'exercice
	- Mondes dans des fichiers .map
	- Mission dans un fichier .html
	- Codes solutions dans des fichiers sources

## Améliorations possibles

- Compatibilité avec certains exercices
- Meilleur système de sauvegarde
- Galerie d'exercices

## **Conclusion**

- Contribution à un projet intéressant et motivant
- Acquisition de nouvelles connaissances
- Découverte du monde professionnel